## Musculoskeletal and Pain Management Program for Cigna

**Provider Orientation** 

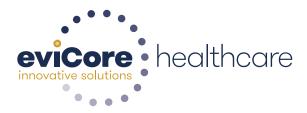

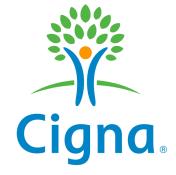

© 2015 eviCore healthcare. All Rights Reserved. This presentation contains CONFIDENTIAL and PROPRIETARY information.

### **Company Highlights**

# **3K+ employees** including 1K clinicians

#### Headquartered in Bluffton, SC Offices across the US including:

- Burlington, MA
- Colorado Springs, CO
   Franklin, TN

SIX SIGMA

- Melbourne, FL
- Plainville, CT
- Sacramento, CA

• Greenwich, CT

# SHARING A VISION AT THE CORE OF CHANGE.

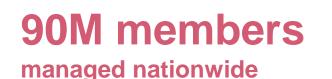

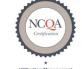

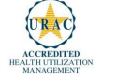

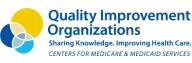

**12M claims** processed annually

#### **Integrated Solutions**

#### All solutions operate on a single platform

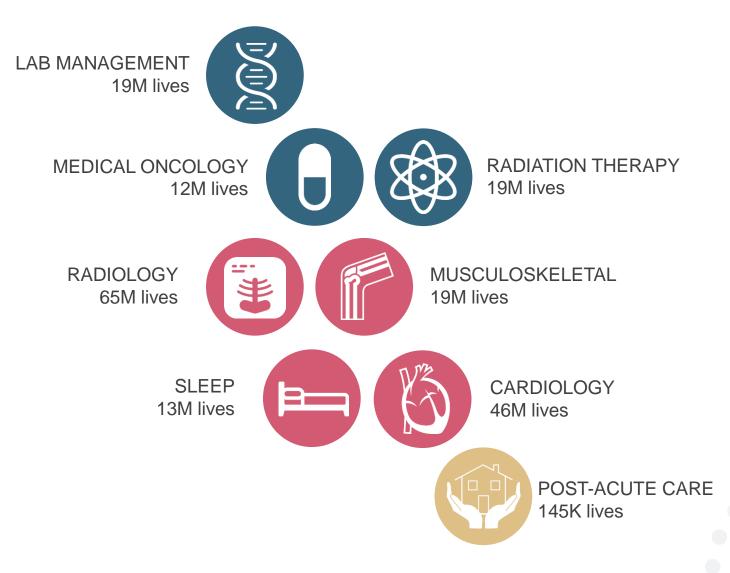

# **Our Clinical Approach**

#### **Clinical Platform**

#### **Multi-Specialty Expertise**

| Family Medicine    | Oncology/Hematology                                      |
|--------------------|----------------------------------------------------------|
| Internal Medicine  | Musculoskeletal                                          |
| Pediatrics         | Orthopedic                                               |
| Sports Medicine    | <ul><li>Surgery</li><li>Spine Surgery</li></ul>          |
| OB/GYN             | <ul> <li>Interventional<br/>Pain</li> </ul>              |
| Cardiology         |                                                          |
| Nuclear Medicine   |                                                          |
| Anesthesiology     | Radiology                                                |
| Radiation Oncology | Nuclear Medicine                                         |
| Sleep Medicine     | <ul><li>Musculoskeletal</li><li>Neuroradiology</li></ul> |

 190+ board-certified medical directors

- Diverse representation of medical specialties
- 450 nurses with diverse specialties and experience
- Dedicated nursing and physician teams by specialty for Cardiology, Oncology, OB-GYN, Spine/Orthopedics, Neurology, and Medical/Surgical

#### **Organic Evidence-Based Guidelines**

#### The foundation of our solutions:

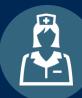

Dedicated pediatric guidelines

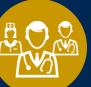

Contributions from a panel of community physicians

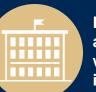

**Experts** associated with academic institutions

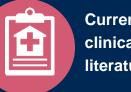

Current clinical literature

#### Aligned with National Societies

- American College of Cardiology
- **American Heart Association**
- American Society of Nuclear Cardiology
- **Heart Rhythm Society** •
- American College of Radiology •
- **American Academy of Neurology** •
- **American College of Chest Physicians** ٠
- American College of Rheumatology ٠
- **American Academy of Sleep Medicine** .
- **American Urological Association** .
- **National Comprehensive Cancer Network** .

- American Academy of Orthopedic Surgeons
- **North American Spine Society** ٠
- **Spine Intervention Society**
- American College of Therapeutic Radiology and • Oncology
- American Society for Radiation Oncology
- **American Society of Clinical Oncology** ٠
- **American Society of Colon and Rectal Surgeons** ٠
- American Association of Neurological Surgeons ٠
- American College of Obstetricians and Gynecologists
- The Society of Maternal-Fetal Medicine

# Service Model

#### **Client and Provider Operations**

The Client and Provider Operations team responsible for high-level service delivery to our health plan clients as well as ordering and rendering providers nationwide

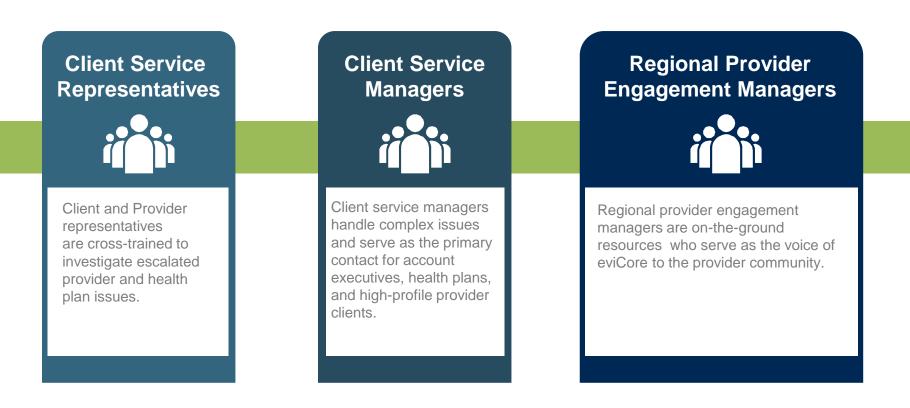

#### Why Our Service Delivery Model Works

One centralized intake point

allows for timely identification, tracking, trending, and reporting of all issues. It also enables eviCore to quickly identify and respond to systemic issues impacting multiple providers.

#### **Complex issues are escalated**

to resources dedicated to specific providers who are the subject matter experts and can quickly coordinate with matrix partners to address issues at a root-cause level.

#### Routine issues are handled by a <u>team</u> of representatives who are cross trained to respond to a variety of issues. There is no reliance on a single individual to respond to your needs.

# Musculoskeletal and Pain Management Precertification Program for Cigna

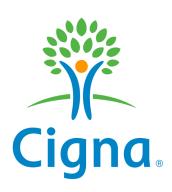

#### **Program Overview**

eviCore will begin accepting requests on December 15, 2015 for dates of service January 1, 2016 and beyond

# Precertification applies to services that are:

- Outpatient
- Inpatient
- Elective/non-emergent

#### Precertification does not apply to services that are performed in:

- Emergency room
- 23-hour observation

#### **Precertification Required:**

Joint Surgery (hip, knee, shoulder)

- Large joint replacement
- Arthroscopic and open procedures

#### **Interventional Pain**

- Spinal injections
- Spinal implants
  - Spinal cord stimulators
  - Pain pumps

To find a list of CPT (Current Procedural Terminology) codes that require precertification through eviCore, please visit:

https://www.evicore.com/healthplan/cigna

### Authorization is required for Cigna members receiving these services:

- In the inpatient setting
- In the outpatient setting (for members with a Cigna ID card that indicates that precertification is required for outpatient procedures)

#### Members who do not require precertification are

- Outpatient requests for PHS members
- Alliance customers
- Massachusetts and Rhode Island CareLink members
- California Managed Care
- Hawaii
- Puerto Rico
- Guam

#### **Precertification Requests**

#### How to request precertification:

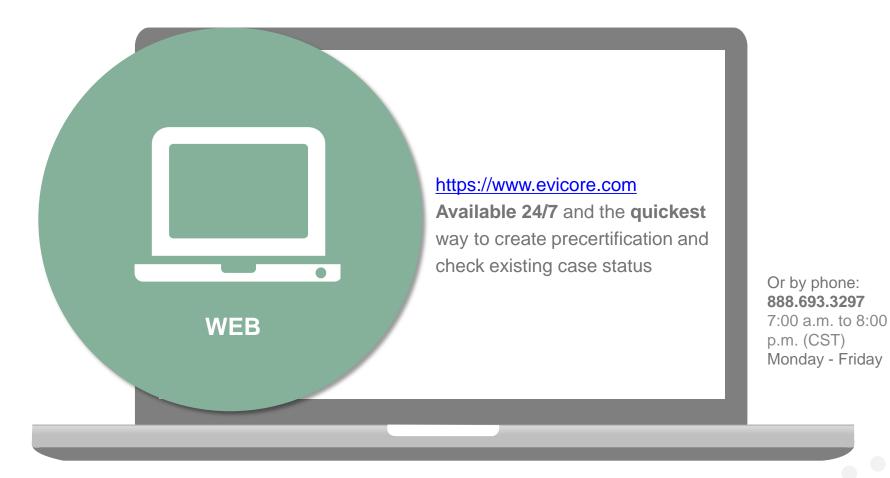

#### **Clinical Review Notification**

Clinical reviews submitted through the web portal may achieve real-time decision making

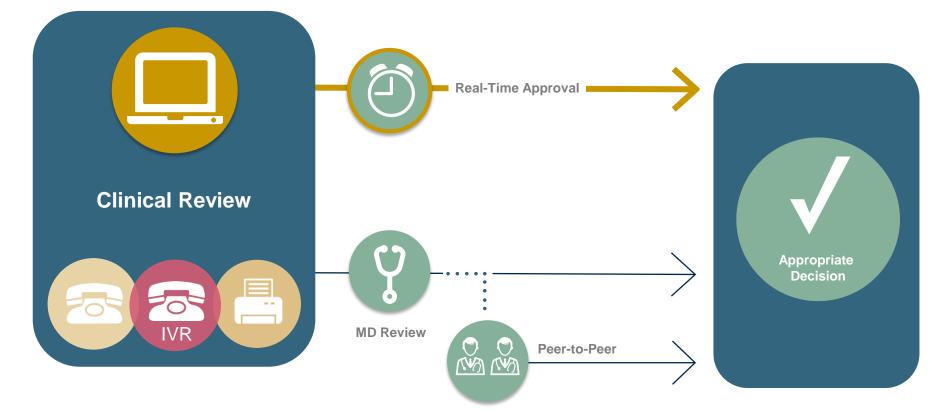

#### **Needed Information**

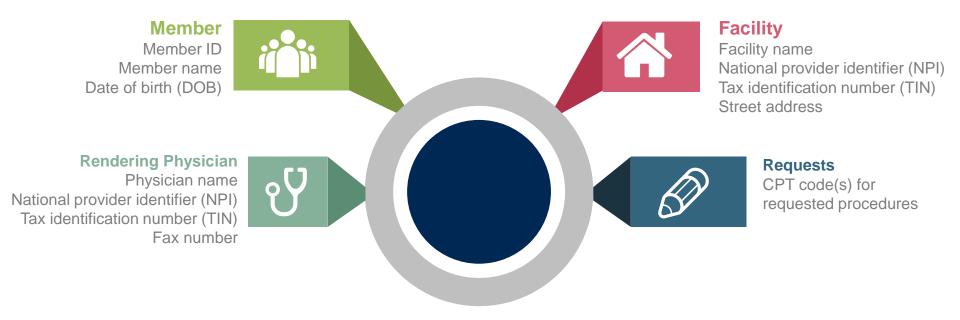

#### If clinical information is needed, please be able to supply:

- Imaging studies and prior test results related to the diagnosis
- Office notes related to the current diagnosis

### **Precertification Outcomes – Approved Requests**

#### Approved Requests

- It is our business practice to typically complete requests within 2 business days from the receipt of complete clinical information.
- Decision is emailed or faxed to the rendering provider and the requested facility once medical necessity is met.
- Notification is mailed to the member.
- Can be printed on demand from the eviCore Web portal.
- Authorizations are good for 90 calendar days from initial request or for the approved inpatient length of stay.

| Prior Authorize                                                                                                    |                                                                                                  |                                                                              |
|----------------------------------------------------------------------------------------------------|--------------------------------------------------------------------------------------------------|------------------------------------------------------------------------------|
| Flior Authoniza                                                                                                    | tion Confirmation                                                                                | n Fax                                                                        |
| Case ID : 7777777<br>Auth ID: A12121212<br>Status : Approved                                                                                                    | E                                                                                                | ase Type : Phone<br>ffective : Mon. Oct 05, 09<br>xpires : Thurs. Dec 03, 09 |
|                                                                                                    | at Information                                                                                   |                                                                              |
| Name : DOE, JOHN<br>HP MemberID : 0000000001                                                                                                    | D H                                                                                              | OB : Dec 20, 1900<br>ealthPlan :Sample Health Plan                           |
| Address : 123 ANY STREET ANYCITY, ST                                                                                                    |                                                                                                  |                                                                              |
| Authorized Facility : ANYNAME RADIOL                                                                                                    | Provider Information                                                                             | ealthPlan Id :                                                               |
| Address : 456 ANY STREET, ANYCITY, ST                                                                                                    |                                                                                                  | COODCOXXXXX                                                                  |
|                                                                                                    |                                                                                                  | home : \$00/555-1212                                                         |
|                                                                                                    | F                                                                                                | XX :                                                                         |
| Referring                                                                                                    | hynician Information                                                                             |                                                                              |
| Procedure Requested by: DOE, JANE                                                                                                    |                                                                                                  | ealthPlan Id :                                                               |
| Address : 1234 ANY STREET ANYCITY, S<br>Specialty : GENERAL SURGERY                                                                                               |                                                                                                  | hone : 800/555-1213<br>ax :                                                  |
| and the second second second second second second second second second second second second second second second                                                  | al Information                                                                                   |                                                                              |
| ICD9 Procedure                                                                                                    |                                                                                                  |                                                                              |
| 784.0 Headache; Other symptoms involving                                                                                                    | the head or neck.                                                                                |                                                                              |
| CPT Unit Status Procedure                                                                                                    |                                                                                                  |                                                                              |
| 70551 1 Approved MRI Brain o                                                                                                    | Head; without contrast m                                                                         | naterial                                                                     |
| MedSolutions is an independent company selecte<br>for medical necessity and does not guarant                                                                      | to manage high-tech radiol<br>e claims payment, which is                                         | ogy services. The authorization is<br>based on member benefits.              |
| If you have questions please co                                                                                                    | atact Customer Service at                                                                        | 1-\$\$\$-693-3211.                                                           |
| Confidentiality Notice. This information is intende<br>may contain information that is privileged and com<br>If the reader of this message is not the intended re | idential, the disclosure of wi<br>ipient, or the employee or ap<br>/ dissemination, distribution | hich is governed by applicable law<br>gent responsible to deliver it to the  |
| intended recipient, you are hereby notified that an<br>STRUC                                                                                                    | LY PROHIBITED.                                                                                   |                                                                              |

### **Precertification Outcomes: Denied Requests**

#### **Delivery:**

- Faxed to rendering provider
- Mailed to the member
- Notification is faxed to the facility

#### Reconsideration

- Additional clinical information can be provided without the need for a physician to participate.
- Must be requested on or before the anticipated date of service
- Commercial members only

#### **Peer-to-Peer Review:**

- A provider may request a peer-to-peer conversation.
  - Must be requested before or on the anticipated date of service
  - May be scheduled by calling: (888) 693-3297 option 3
  - Peer-to-peer conversations on denied services for Medicare members are educational only.

#### > Appeals:

- Clinical appeals must be initiated in writing through eviCore by:
  - Mail: 730 Cool Springs Blvd, Ste. 800, Franklin, TN 37067
  - Fax: (615) 468-4469
  - Email: appealsclaimsissues@evicore.com

#### **Special Circumstances**

#### Retrospective Procedures:

- eviCore will conduct retrospective reviews if requested within 15 business days following the date of service
- Service must have been urgent and medically necessary.

#### Outpatient Urgent Procedures:

- Contact eviCore by <u>phone</u> to request an expedited precertification review and provide clinical information
- Urgent cases process within <u>24 hours</u> upon receipt of complete clinical information
- Medically urgent requests are defined as conditions that are a risk to the patient's life, health, ability to regain maximum function, or the patient is having severe pain that required a medically urgent procedure.

#### **Changes to Approved Studies**

# Adding Studies & CPT Code Changes

Requests may be submitted by the ordering provider or rendering facility. Requests must meet medical necessity criteria. Timeframes for the requested change vary by setting:

#### Inpatient

You may change the date of service to any future date, change the facility or update a CPT code with three exceptions:

- If the DOS currently on the case is within 1 business day of the current date
- If the DOS requested is within 1 business day of the current date
- If the DOS currently on the case is today or has already occurred (i.e. retrospective update)
- If the timeframe is <u>not</u> met, a new case must be created and reviewed for medical necessity for that date of service

#### Outpatient

- Facility change requests may be made at any time
- CPT change requests may be within 15 business days from the date of service

# **Provider Resources**

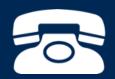

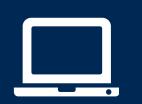

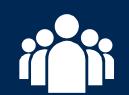

| ſ |          | $\mathbf{P}$ |
|---|----------|--------------|
|   | $\equiv$ |              |
|   | _        |              |
|   | -        |              |
|   |          |              |

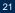

#### **Provider Resources: Web-Based Services**

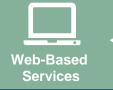

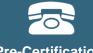

Pre-Certification Call Center

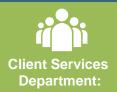

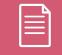

Documents

#### www.evicore.com

- Request authorizations and check case status online
- Print case summary reports
- Attach clinical documents during <u>and</u> after case creation
- Auto save no data lost
- Export and print work lists
- View cases by individual user and office

To speak with a Web Specialist, call (800) 646-0418

#### **Provider Resources: Precertification Call Center**

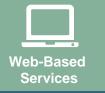

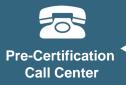

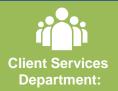

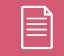

Documents

#### 7:00 AM - 8:00 PM CST: (888) 693-3297

- Obtain precertification or check the status of an existing case
- Discuss questions regarding precertification and case decisions
- Change facility or CPT Code(s) on an existing case

eviCore fax number: (888) 693-3210

#### **Provider Resources: Client and Provider Operations** Team

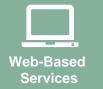

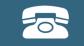

Pre-Certification Call Center

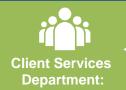

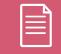

Documents

#### clientservices@evicore.com

- Eligibility issues (member, rendering facility, and/or ordering physician)
- Issues experienced during case creation
- Request for an authorization to be resent to the health plan

#### **Provider Resources: Program Information**

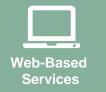

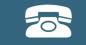

Pre-Certification Call Center

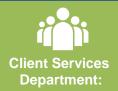

| Do |  |
|----|--|

**Cigna site - includes all pertinent program documents:** 

https://www.evicore.com/healthplan/cigna

- CPT code list of the procedures that require precertification
- Cigna quick reference guide
- eviCore clinical guidelines
- FAQ documents and announcement letters

# **Web Portal Services**

### eviCore healthcare website

Point web browser to evicore.com 

×

C www.evicore.com

### • Click on the "Providers" link

Q LOGIN: PROVIDERS PLANS Search RESOURCES 🗸 MEDIA CAREERS

Login or Register 

eviCore healthcare

->

| Providers Delivering Medical<br>Solutions That Benefit Everyone.                                                                                                    |
|----------------------------------------------------------------------------------------------------|
| User ID                                                                                                    |
| Password                                                                                                    |
| Remember User ID For log in problems: please try the email address that you registered with as your user name. If you do not remember your password, please click "Password?". |
| I Agree to <u>HIPAA Disclosure!</u>                                                                                                    |
| LOGIN                                                                                                    |
| Forgot UserName   Password?   Register                                                                                                    |
| This website is compatible with Internet Explorer 9, 10, 11, Mozilla Firefox and Google Chrome                                                                                 |

### **Creating An Account**

|                                                            | viders Delivering Medical<br>ons That Benefit <mark>Everyone.</mark>                                                      |
|------------------------------------------------------------|----------------------------------------------------------------------------------------------------|
| User ID                                                    |                                                                                                    |
| Password                                                   |                                                                                                    |
| Remember User ID     For log in problems: please try the e | email address that you registered with as your user name. If you do not remember your password, please click "Password?". |

To create a new account, click Register.

### **Creating An Account**

|                                                                                  |                                 |                                                                                |                                                                                                    |                                                                                                    |                              |                            | * Required Fi                |
|----------------------------------------------------------------------------------|---------------------------------|--------------------------------------------------------------------------------|----------------------------------------------------------------------------------------------------|----------------------------------------------------------------------------------------------------|------------------------------|----------------------------|------------------------------|
| Web Portal Preference                                                            | ce                              |                                                                                |                                                                                                    |                                                                                                    |                              |                            |                              |
| Please select the Portal t                                                       | that is listed in your provider | training material. This                                                        | selection determines the primary portal th                                                                                                    | at you will using to submit cases over the w                                                                     | eb.                          |                            |                              |
| Default Portal*:                                                                 | Medsolutions                    |                                                                                |                                                                                                    |                                                                                                    |                              |                            |                              |
| User Information                                                                 |                                 |                                                                                |                                                                                                    |                                                                                                    |                              |                            |                              |
| All Pre-Authorization not                                                        | tifications will be sent to the | fax number and email a                                                         | address provided below. Please make sure                                                                                                    | you provide valid information.                                                                                   |                              |                            |                              |
| User Name*:                                                                      |                                 |                                                                                | Address*:                                                                                                    |                                                                                                    |                              | Phone*:                    |                              |
| Email*:                                                                          |                                 |                                                                                |                                                                                                    |                                                                                                    |                              | Ext:                       |                              |
| Confirm Email*:                                                                  |                                 |                                                                                | City*:                                                                                                    |                                                                                                    |                              | Fax*:                      |                              |
| First Name*:                                                                     |                                 |                                                                                | State*:                                                                                                    | Select V Zip*:                                                                                                   |                              |                            |                              |
| Last Name*:                                                                      |                                 |                                                                                | Office Name:                                                                                                    |                                                                                                    |                              |                            |                              |
| Provider Information                                                             |                                 |                                                                                |                                                                                                    |                                                                                                    |                              | Account Type:*             | Physician V                  |
| Please Select the Physic                                                         | tian that you represent. A not  | ification will be sent to                                                      | the organization regarding this registratio                                                                                                    | n                                                                                                    |                              |                            |                              |
| Physician First Name:                                                            |                                 |                                                                                | Physician Last Name*                                                                                                    | :                                                                                                    |                              |                            |                              |
| Tax ID*:                                                                         |                                 |                                                                                | NPI:                                                                                                    |                                                                                                    |                              |                            |                              |
|                                                                                  |                                 |                                                                                |                                                                                                    |                                                                                                    |                              |                            | Find                         |
|                                                                                  |                                 |                                                                                |                                                                                                    |                                                                                                    |                              |                            |                              |
| Physician: An Individua<br>Facility: Diagnostic Ima<br>Billing Office: A billing | ging Center, In-Office Provid   | up Practice or an assis<br>er (IOP), Hospital or Fa<br>tus of Pre-Authorizatio | stant of a Physician who would create and<br>acility who would create and check status<br>in, claims and payments. If you represent i<br>-Authorization and Claims | check status of a Pre-authorization.<br>of a Pre-Authorization.<br>multiple Tax IDs, please register with your P | rimary Tax ID. You can tie a | dditional preferred Tax Io | ls after your initial login. |

Select a Default Portal. Choose the Account Type, and complete the registration form. There are (4) account types: Facility, Physician, Billing Office, and Health Plan

### **Creating An Account**

| Web Portal Prefe                         | rence                                     |                                |               |                           |                          |                                        |        |              |
|------------------------------------------|-------------------------------------------|--------------------------------|---------------|---------------------------|--------------------------|----------------------------------------|--------|--------------|
| Please select the Po                     | rtal that is listed in your provider trai | ning material. This selec      | tion determin | nes the primary portal th | nat you will using to su | ubmit cases over the web.              |        |              |
| Default Portal*:                         | Medsolutions 🗸                            |                                |               |                           |                          |                                        |        |              |
| User Registration                        |                                           |                                |               |                           |                          |                                        |        |              |
| UserName:                                | MYoder                                    |                                |               | Address:                  | 731 Cool Springs         | Blvd                                   | Phone: | 800-575-4517 |
| Email:                                   | evicorejedi1234@gmail.com                 |                                |               | City:                     | Franklin                 |                                        | Ext:   |              |
| Account Type:                            | Physician                                 |                                |               | State:                    | TN                       | Zip: 37067                             | Fax:   | 615-468-4408 |
| First Name:                              | Mallory                                   |                                |               | Office Name:              | eviCore                  |                                        |        |              |
| Last Name:                               | Yoder                                     |                                |               |                           |                          |                                        |        |              |
|                                          |                                           |                                |               |                           |                          |                                        |        |              |
| Provider Informat<br>Physician FirstName |                                           | Physician LastName:            | DOCTOR        |                           | Street Address:          | 730 COOL SPRINGS<br>BLVD               |        |              |
|                                          |                                           | Physician LastName:<br>Tax ID: | DOCTOR        |                           | Street Address:<br>NPI:  | 730 COOL SPRINGS<br>BLVD<br>7417417410 |        |              |

Review information provided, and click "Submit Registration."

### **User Registration-Continued**

| Medsolutions     |                                                                    | USER REGISTRATION                                                                                                    |                                                                                                    |                                                                                                    |
|------------------|--------------------------------------------------------------------|----------------------------------------------------------------------------------------------------|----------------------------------------------------------------------------------------------------|----------------------------------------------------------------------------------------------------|
|                  |                                                                    | User Access Agreement *F                                                                                                    | Required                                                                                                    |                                                                                                    |
|                  |                                                                    | eviCore<br>Provider/Customer Access Agreement for Web-Based Applications                                                                                                    | ^                                                                                                    |                                                                                                    |
| MYoder           |                                                                    | This Provider/Customer Access Agreement for Web-Based Applications ("Acces<br>Agreement") contains the terms and conditions for use by Provider/Customers o<br>web-based applications provided by eviCore through its Web Site. This Access        | fthe                                                                                                    | r                                                                                                    |
| Physician        |                                                                    | access to eviCore's web-based applications by utilizing a User ID and Personal                                                                                                    |                                                                                                    | F                                                                                                    |
| Mallory<br>Yoder |                                                                    | to this Access Agreement. After reviewing these documents, User will be asked<br>accept the Access Agreement by checking the "Accept Terms and Conditions" c<br>box. If User accepts, this will result in a binding contract between User and eviC | to<br>heck                                                                                                    |                                                                                                    |
|                  |                                                                    | Each and every time User accesses eviCore's web-based applications, User ag                                                                                                    |                                                                                                    |                                                                                                    |
| EST              | Physician LastN                                                    |                                                                                                    |                                                                                                    |                                                                                                    |
| N                | Tax ID:                                                            | care/medical services to members of health plans for which eviCore provide                                                                                                    | es 🗸                                                                                                    |                                                                                                    |
|                  | evicorejedi 1234@gmail.com<br>Physician<br>Mallory<br>Yoder<br>SST | evicorejedi 1234@gmail.com<br>Physician<br>Mallory<br>Yoder<br>SST Physician LastN                                                                                                    | MYoder       Provider/Customer Access Agreement for Web-Based Applications         evicorejedi1234@gmail.com       This Provider/Customer Access Agreement for Web-Based Applications ("Access Agreement") contains the terms and conditions for use by Provider/Customers or web-based applications provider/Customer and all employees and/or agents that haccess to evicore's web-based applications by utilizing a User ID and Personal Identification Number ("PIN"), Security Password, or other security device provid by eviCore, hereinafter referred to as "User".         Malory       To obtain access to eviCore's Web-based applications, User must first read and age to this Access Agreement. After reviewing these documents, User will be asked accept the Access Agreement. After reviewing these documents, User and evic provider/Customer agreement.         Yoder       To obtain access to eviCore's web-based applications, User ages to this Access Agreement.         ST       Physician LastN         N       Tax ID: | MYoder       Provider/Customer Access Agreement for Web-Based Applications         evicorejedi1234@gmail.com       This Provider/Customer Access Agreement for Web-Based Applications ("Access Agreement") contains the terms and conditions for use by Provider/Customers of the web-based applications provider/Customer and all employees and/or agents that have access to evicore's web-based applications by utilizing a User ID and Personal Identification Number ("PIN"), Security Password, or other security device provided by eviCore, hereinafter referred to as "Users."         Malory       To obtain access to eviCore's Web-based applications, User must first read and agree to this Access Agreement. After reviewing these documents, User will be asked to accept the Access Agreement. After reviewing these documents, User and Evicore, just as if User had physicially signed the Access Agreement.         Yoder       To obtain access to evicore's web-based applications, User agrees to be bound by this Access Agreement.         Str       Physician Lasth         Name       Tax ID: |

Accept the Terms and Conditions, and click "Submit."

### **User Registration-Continued**

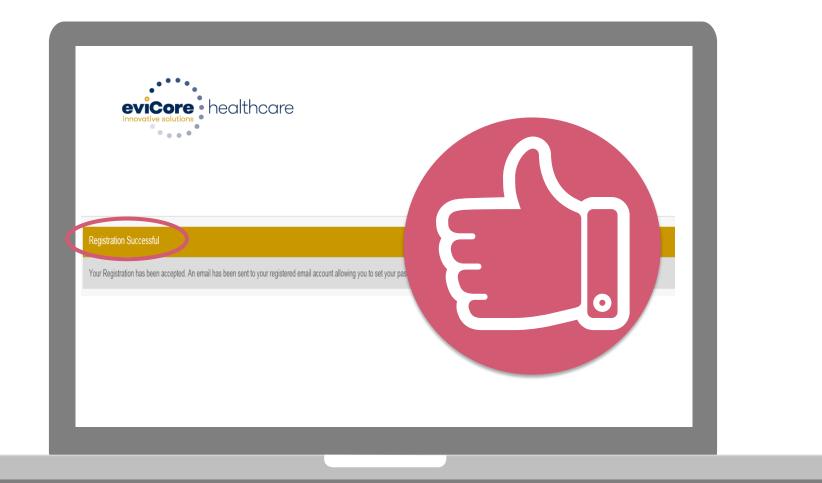

You will receive a message on the screen confirming your registration is successful. You will be sent an email to create your password.

### **Create a Password**

Your password must be at least (8) characters long and contain the following:

Uppercase letters

Lowercase letters

#### Numbers

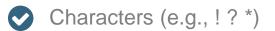

| eviCare healthcare                                                                                                    |            |
|----------------------------------------------------------------------------------------------------|------------|
|                                                                                                    |            |
| Password Maintenance                                                                                                    |            |
| Please set up a new password for your account.<br>Note: The password must be at least 8 characters long and contains the following categories: Uppercase letters, Lowercase letters, Numbers and special characters. |            |
|                                                                                                    | * Required |
| New Password* Place entry New Password Contem New Password*                                                                                                    |            |
| Save                                                                                                    |            |
|                                                                                                    |            |
|                                                                                                    |            |
|                                                                                                    |            |
|                                                                                                    |            |
|                                                                                                    |            |
|                                                                                                    |            |
|                                                                                                    |            |

# **Web Account Overview**

### Account Log-In

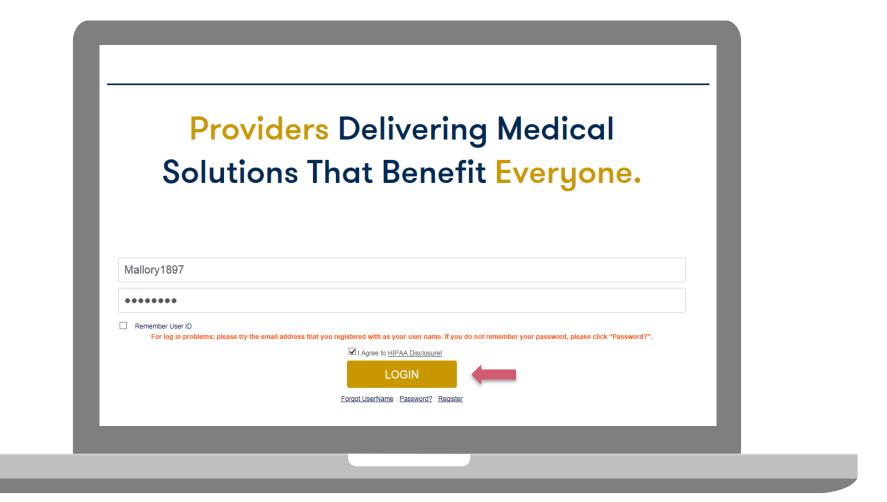

To log-in to your account, enter your User ID and Password. Agree to the HIPAA Disclosure, and click "Login."

### Announcement

| eviCore health                               | care          |                          |                       |                                |                        |                        |                         |                  | MCNET Online Chat 🔅 🏠                              | Logout |
|----------------------------------------------|---------------|--------------------------|-----------------------|--------------------------------|------------------------|------------------------|-------------------------|------------------|----------------------------------------------------|--------|
| Announcements                                | Home          | Search/Start Case        | Claim Search          | User Administration            | Content Admin          | Case Summary           | Payment Status          | Reports          | System Admin CareCore National Por                 | tal    |
| Announcements                                |               |                          |                       |                                |                        |                        |                         |                  |                                                    | ¥ ?    |
| Low Dose CT Screen                           | ing for Lung  | Cancer- Posted on: 19 Ja | in 2016               |                                |                        |                        |                         |                  |                                                    |        |
| When requesting servi<br>Note: This does not |               |                          | note that for Medicar | e patients, the appropriate CP | PT Code G0297 should t | e used in accordance w | ith CMS Guidelines. Upo | n approval, this | will ensure proper payment upon billing of claims. |        |
| New Announcements                            | s- Posted on: | : 01 Jan 2015            |                       |                                |                        |                        |                         |                  |                                                    |        |
|                                              |               |                          |                       |                                |                        |                        |                         |                  |                                                    |        |
|                                              |               |                          |                       |                                |                        |                        |                         |                  |                                                    |        |
|                                              |               |                          |                       |                                |                        |                        |                         |                  |                                                    |        |
|                                              |               |                          |                       |                                |                        |                        |                         |                  |                                                    |        |
|                                              |               |                          |                       |                                |                        |                        |                         |                  |                                                    |        |
|                                              |               |                          |                       |                                |                        |                        |                         |                  |                                                    |        |
|                                              |               |                          |                       |                                |                        |                        |                         |                  |                                                    |        |
|                                              |               |                          |                       |                                |                        |                        |                         |                  |                                                    |        |
|                                              |               |                          |                       |                                |                        |                        |                         |                  |                                                    |        |
|                                              |               |                          |                       |                                |                        |                        |                         |                  |                                                    |        |
|                                              |               |                          |                       |                                |                        |                        |                         |                  |                                                    |        |

Once you have logged in to the site, you will be directed to the main landing page that includes important announcements.

Note: You can access the CareCore National Portal at any time if you are registered. Click the CareCore National Portal button on the top right corner to seamlessly toggle back and forth between the two portals without having to log-in multiple accounts.

#### **Account Settings**

The **Options Tool** allows you to access your Account Settings to update information:

- Change password
- Update user account information (address, phone number, etc.)
- Set up preferred Tax ID numbers of Physicians or Facilities

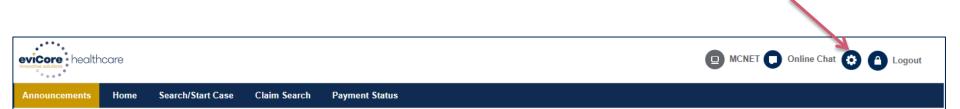

#### **Account Settings**

Adding **Preferred Tax ID numbers** will allow you to view the summary of cases submitted for those providers:

- Search for a Tax ID by clicking **Physician** or **Facility**.
- Confirm you are authorized to access PHI by clicking the check box, and hit Save.

| evicore health       | ncare                                                                                                    |     |                                                                                                    |  |  |  |  |
|----------------------|----------------------------------------------------------------------------------------------------|-----|----------------------------------------------------------------------------------------------------|--|--|--|--|
| Fielelelices         |                                                                                                    |     |                                                                                                    |  |  |  |  |
|                      | Please set up Preferred Provider Tax IDs for your account. You can search and add a Physician or Facility Tax ID. Adding preferred tax id would allow you to view the summary of cases submitted for these provider Tax IDs. The Case Summary can be viewed via Case Lookup, Patient History and Recently Submitted grids. It also allows you to view the Claims details of your preferred Facilities. |     |                                                                                                    |  |  |  |  |
| O Physician          | O Facility                                                                                                    |     |                                                                                                    |  |  |  |  |
| Tax ID*              |                                                                                                    | Add | Before proceeding, you must confirm that you are authorized to access Protected Health Information (PHI) as defined under the Health<br>Insurance Portability and Accountability Act on behalf of the Tax ID/s added.                                                                                                    |  |  |  |  |
| Preferred Tax Ids on | my account                                                                                                    |     | You must also agree to limit your access to the minimum amount of information necessary to perform a permitted treatment or other health care operations activity.                                                                                                    |  |  |  |  |
| Tax ID               | Provider Type                                                                                                    |     | In the event you obtain access to information that you are not authorized to view, please notify eviCore immediately.                                                                                                    |  |  |  |  |
| 123456789            | Physician                                                                                                    | ×   | Failure to comply with these terms may result in immediate termination of you and your organization's access to eviCore' website.                                                                                                    |  |  |  |  |
|                      |                                                                                                    |     | Privacy Breaches: Be very careful to check the ordering physician's full name, their specialty and the last four digits of their TIN or NPI before selecting them in this system. By sending patients' Protected Health Information (PHI) to physicians who are not the ordering physicians, you may be in violation of HIPAA Privacy regulations. |  |  |  |  |
|                      |                                                                                                    |     | * I hereby agree that I have read and understood the above message                                                                                                    |  |  |  |  |
|                      |                                                                                                    |     | Save Cancel                                                                                                    |  |  |  |  |

# **Search/Start Case**

3

#### Home Tab

The Home Page will have two worklists: My Pending Worklist and Recently Submitted Cases

#### **My Pending Worklist**

- Save case information and complete case at a later time
- Submit additional clinical to a pending case after submission without having to fax

#### **Recently Submitted Cases**

Cases that are pending review and/or cases recently approved or denied

| Му | Pending Worklist - | lorklist - 1 Cases Pending for Case Details and Survey will be deleted after 7 calendar days 🔗 💿 🚇 🛃 |                   |                |                 |             |             |               |                                |                 |   |
|----|--------------------|----------------------------------------------------------------------------------------------------|-------------------|----------------|-----------------|-------------|-------------|---------------|--------------------------------|-----------------|---|
|    |                    |                                                                                                    |                   |                |                 |             |             |               | Clear Filters Refresh Data Sar | e Preference    |   |
|    | Case Number        | ~                                                                                                    | Insurer Name      | Patient Name ~ | Date Of Birth ~ | CPT Codes ~ | ICD Codes ~ | ICD Version ~ | Referring Physician V          | Facility        |   |
| ×  |                    |                                                                                                    | MEDSOLUTIONS DEMO | HILL, BOBBY    | 2/1/1974        | 70551       | A01.4       | 10            |                                |                 | ~ |
| <  |                    |                                                                                                    |                   |                |                 |             |             |               |                                | >               | ~ |
|    | < 1 <> H           |                                                                                                    |                   |                |                 |             |             |               |                                | 1 - 1 of 1 item | s |

| Recently Submitted Cases - 0 |                       |                 |               |                 |             |                                 | 8 C 🖷                     | ± ?       |
|------------------------------|-----------------------|-----------------|---------------|-----------------|-------------|---------------------------------|---------------------------|-----------|
| Start Date : 07/19/2016      | End Date : 07/20/2016 | iii             |               |                 | (           | Clear Filters Refresh Data Save | Preference I Only My Port | al Cases  |
| Case Number 🔹 🗠 Insurer Name | ✓ Patient Name        | Date Of Birth ~ | Case Status ~ | Case Activity ~ | Submit Date | Authorization Number            | Effective Date            | Expiratio |
|                              |                       |                 |               |                 |             |                                 |                           | ~         |
|                              |                       |                 |               |                 |             |                                 |                           |           |
|                              |                       |                 |               |                 |             |                                 |                           |           |
|                              |                       |                 |               |                 |             |                                 |                           | ~         |
| 1                            |                       |                 |               |                 |             |                                 |                           |           |

#### Search/Start Case – Member Lookup

| eviCore healthcare                                                                                             |                                                                                                    |
|----------------------------------------------------------------------------------------------------|----------------------------------------------------------------------------------------------------|
| Announcements Home Search                                                                                      | Start Case Claim Search Payment Status                                                                                                    |
| PATIENT & CASE LOOKUP                                                                                          | Patient Search Result(s)                                                                                                    |
| Patient Lookup                                                                                                 |                                                                                                    |
| Insurer:* MEDSOLUTIONS DEN                                                                                     | To conduct a <u>Patient Lookup</u> , first select the appropriate insurance company from the <i>Insurer</i> drop down. Next, enter the <i>Member ID</i> <u>or</u> <i>First</i> |
| Member ID: xyz0002                                                                                             | Name, Last Name and Date of Birth for the result to be returned.                                                                                                    |
| o                                                                                                    | be retained.                                                                                                    |
| First Name:                                                                                                    |                                                                                                    |
| Last Name:                                                                                                    |                                                                                                    |
| Date of Birth:                                                                                                 |                                                                                                    |
| Reset Search                                                                                                   |                                                                                                    |
| *Select the Insurer (and) enter either the Membe<br>ID (or) Patient First Name, Last Name and Date<br>of Birth | For <u>Case/Auth Lookup</u> , you<br>will only need to enter the<br>Case ID or Auth Number at                                                                                  |
| Case/Auth Lookup                                                                                               | the bottom of the page and                                                                                                    |
| Case ID     Auth Number                                                                                        | hit <u>Search</u> .                                                                                                    |
| Search                                                                                                    |                                                                                                    |

#### Search/Start Case – Member Lookup

|                                  | Patient Name                                       | Date Of Birth                                     | Gender Add                                       | Iress Program                                                                                    | Progr                                                                        | am Effective Date     | Program Term             |  |
|----------------------------------|----------------------------------------------------|---------------------------------------------------|--------------------------------------------------|--------------------------------------------------------------------------------------------------|------------------------------------------------------------------------------|-----------------------|--------------------------|--|
| YZ00002                          | HILL, BOBBY                                        |                                                   | -                                                | ID is put in the s                                                                               |                                                                              | 909                   | 12/31/2999               |  |
|                                  | E SURE YOU ARE SELEC                               | CTING THE COR                                     | can be sel<br>highlighteo<br>select the          | nbers will popula<br>lected once the r<br>d blue. Please m<br>correct patient b<br>ame and DOB b | nember is<br>ake sure you<br>y verifying the                                 | STARTING A NE         | ><br>W REQUEST           |  |
| tient Detail                     | Information                                        |                                                   | <u>Create Ca</u>                                 |                                                                                                  | 5                                                                            |                       |                          |  |
| ember ID: 🛛                      | XYZ00002                                           | Gender:                                           | MALE                                             | Pro                                                                                              | ogram: MSI I<br>PA R                                                         | DEMO PROGRAM -        |                          |  |
| me: H                            | HILL, BOBBY                                        | Address:                                          | 101 MAIN ST, FRA                                 |                                                                                                  | ogram Effective Date: 01/01                                                  |                       |                          |  |
| te of Birth: (                   | )2/01/1974                                         | Insurer:                                          | MEDSOLUTIONS [                                   | DEMO                                                                                             |                                                                              | 12/31/2999            |                          |  |
| is is a MEDS(                    | DLUTIONS DEMO Progra                               |                                                   |                                                  | patient, they v<br>patient is sele                                                               | ises associate<br>vill populate or<br>cted. Double o<br><b>Patient Histo</b> | nce the<br>click on a | ate Cas                  |  |
| tient Histor                     |                                                    |                                                   |                                                  |                                                                                                  |                                                                              |                       |                          |  |
| tient Histor                     | <ul> <li>Auth Number</li> </ul>                    | ✓ Submit Date                                     | ✓ Case Status                                    | that case.                                                                                       |                                                                              |                       | ~ <                      |  |
| ase ID 🔻                         | Auth Number                                        | <ul> <li>Submit Date</li> <li>7/7/2016</li> </ul> | <ul> <li>Case Status</li> <li>Pending</li> </ul> | that case.                                                                                       |                                                                              |                       | ~ (                      |  |
| ase ID 🔻<br>01840634             | <ul> <li>Auth Number</li> <li>A31309042</li> </ul> |                                                   |                                                  |                                                                                                  | 07/07/2016                                                                   | 09/05/2016            | ~ (<br>7,<br>6           |  |
| ase ID ▼<br>01840634<br>01837513 |                                                    | 7/7/2016                                          | Pending                                          |                                                                                                  | 07/07/2016                                                                   | 09/05/2016            | ~ (<br>7<br>6            |  |
|                                  |                                                    | 7/7/2016<br>7/7/2016                              | Pending<br>Approved                              |                                                                                                  | 07/07/2016                                                                   | 09/05/2016            | ~ (<br>7,<br>6<br>2<br>7 |  |

42

#### **Case Creation – CPT/ICD Codes**

- Begin typing the **CPT** and **ICD codes** or descriptions, then click the appropriate option with your cursor. *Please note the portal allows selection of <u>unlimited</u> CPT and ICD codes.*
- The Place of Service option will populate automatically, but it is important to <u>verify the</u> setting of the procedure performed, regardless of CPT code.

| PATIENT & CASE LOOKUP                                                                                                    |                                         |                                                                 |                                                                |                                                                  | ? |
|----------------------------------------------------------------------------------------------------|-----------------------------------------|-----------------------------------------------------------------|----------------------------------------------------------------|------------------------------------------------------------------|---|
| Patient Lookup                                                                                                    | Member                                  | Insurer: MEDSOLUTIONS DEMO<br>First Name: BOBBY Last Name: HILI | Member ID: XYZ00002 Health Plan<br>L Date of Birth: 2/1/1974 ( | <mark>(Program:</mark> MSI DEMO PROGRAM - PA REQ<br>Sénder: MALE |   |
| Member ID: xyz00002                                                                                                    | CPT/ICD<br>CPT Codes<br>Search:<br>Code | CPT Codes : ICD Codes :<br>Description                          |                                                                | Modifier                                                         | 2 |
| Date of Birth:<br>Reset Search<br>*Select the Insurer (and) enter either the Member<br>ID (or) Patient First Name, Last Name and Date<br>of Birth | 64479 Diagnosis O ICD 9 @ 0 I           | Injection, anesthetic agent and/or steroid, transforaminal epic | The POS w                                                      | vill default to outpatient/inp                                   |   |
| Case/Auth Lookup  Case ID O Auth Number  Search                                                                                                   | Search:<br>Code<br>G89.29               | Description<br>Other chronic pain                               | the setting                                                    | of the procedure performe<br>cordingly, if needed.               |   |
|                                                                                                    | Please select the Dat                   | te Of Service Place Of Service                                  | Outpatient (2 V Initial Service Request                        |                                                                  |   |

Save & Nex

#### **Case Creation – Ordering Physician**

- Select from a default Physician or search by Name, Tax ID, or NPI number.
- Once the correct physician displays, select by clicking on the record. Then hit "Save & Next."

| PATIENT & CASE LOOKUP                                                                                           | ٩ | CASE DETAIL                   |      |                                               |           |                                                           |   |                      |                        |                        |          |                          |                                              | ?                |
|----------------------------------------------------------------------------------------------------|---|-------------------------------|------|-----------------------------------------------|-----------|-----------------------------------------------------------|---|----------------------|------------------------|------------------------|----------|--------------------------|----------------------------------------------|------------------|
| Patient Lookup Insurer:* MEDSOLUTIONS DEN                                                                       |   | Member                        |      | Insurer:<br>Health Pla<br>First Nam           |           | DSOLUTIONS DEMO<br>Im: MSI DEMO PROGRAI<br>IBY Last Name: |   |                      | rzoooo2<br>h: 2/1/1974 | Gend                   | er: MALE | :                        |                                              |                  |
| Member ID: xyz00002                                                                                             |   | CPT/ICD                       |      | CPT Code                                      | s : 6447  | 9 ICD Codes : G89.29                                      |   |                      |                        |                        |          |                          |                                              |                  |
| o<br>First Name:                                                                                                |   | Physician                     |      |                                               |           |                                                           |   |                      |                        |                        |          |                          |                                              |                  |
| Last Name:                                                                                                    |   | Use Referrin Physician S      |      | n as Requested Faci                           | ility     |                                                           |   |                      |                        |                        |          |                          |                                              | <b>.</b> ?       |
| Reset                                                                                                    |   | First Name:                   |      |                                               |           | Tax ID:                                                   |   |                      |                        | Sta                    | te: TN   |                          |                                              |                  |
| *Select the Insurer (and) enter either the Member<br>ID (or) Patient First Name, Last Name and Date<br>of Birth |   | Last Name:<br>Enter the First |      | Last Name or Tax Io                           | d or NPI. | NPI:                                                      |   |                      |                        |                        |          |                          |                                              | ookup Physician  |
| Case/Auth Lookup                                                                                                |   | First N                       | lame | <ul> <li>Last Name</li> <li>DOCTOR</li> </ul> |           | ddress<br>30 COOL SPRINGS BLVD                            | ~ | City<br>FRANKLIN     | <br>State TN           | Zip Code               |          | NPI<br>7417417410        | <ul> <li>Tax ID</li> <li>*****678</li> </ul> | ~                |
| Case ID     Auth Number                                                                                         |   | TEST                          |      | DOCTOR                                        | 7         | 30 COOL SPRINGS BLVD<br>30 COOL SPRINGS BLVD              |   | FRANKLIN             | TN<br>TN               | 370677289              |          | 7417417410               | *****678                                     | 9                |
| Search                                                                                                    |   | TEST                          |      | DOCTOR<br>DOCTOR                              |           | 30 COOL SPRINGS BLVD<br>30 COOL SPRINGS BLVD              |   | FRANKLIN<br>FRANKLIN | TN<br>TN               | 370677289<br>370677289 |          | 7417417410<br>7417417410 | *****678                                     |                  |
|                                                                                                    |   |                               | 2    |                                               |           |                                                           |   |                      |                        |                        |          |                          |                                              | 1 - 5 of 8 items |
|                                                                                                    |   |                               |      |                                               |           |                                                           |   |                      |                        |                        |          |                          |                                              | Save & Next      |

#### **Case Creation – Facility**

- Select from a default Facility or search by clicking the Search Facility button and entering the Facility Name, Tax ID, or NPI number. For in-office procedure, click the Look-Up IOP button, and choose from the list.
- Once the correct facility displays, select by clicking on the record. Then hit "Save & Next."

| C PATIENT & CASE LOOKUP                                                                                         | < CA                                                                  | SE DETAIL                         |                                                                         |                                      |                                                                                                |          |       | ?                               |  |  |  |
|----------------------------------------------------------------------------------------------------|-----------------------------------------------------------------------|-----------------------------------|-------------------------------------------------------------------------|--------------------------------------|------------------------------------------------------------------------------------------------|----------|-------|---------------------------------|--|--|--|
| Patient Lookup Insurer.* MEDSOLUTIONS DEl                                                                       | Mer                                                                   | nber                              | Insurer: MEDSOLUTION<br>Health Plan/Program: MSI D<br>First Name: BOBBY |                                      | Member ID: XYZ00002<br>EQ<br>Date of Birth: 2/1/1                                              |          | ALE   |                                 |  |  |  |
| Member ID: xyz00002                                                                                             |                                                                       |                                   |                                                                         | CPT Codes : 64479 ICD Codes : 689.29 |                                                                                                |          |       |                                 |  |  |  |
| O<br>First Name:                                                                                                | Physician Name: DOCTOR , TEST , Tax (D : *****6789 , NPI : 7417417410 |                                   |                                                                         |                                      |                                                                                                |          |       |                                 |  |  |  |
| Last Name:                                                                                                    | Fac                                                                   | ility                             |                                                                         |                                      |                                                                                                |          |       |                                 |  |  |  |
| Date of Birth:                                                                                                  | PI                                                                    | lease choose one of the following | facilities:                                                             |                                      |                                                                                                |          |       |                                 |  |  |  |
| *Select the Insurer (and) enter either the Member<br>ID (or) Patient First Name, Last Name and Date<br>of Birth |                                                                       | Facility Name                     | Address                                                                 | Distance ~                           | ARTHROGRAM, COMP<br>JOINT, COMP MSK,                                                           | Tax Id V | NPI ~ | Taxonomy Codes V                |  |  |  |
| Case/Auth Lookup  Case ID                                                                                       |                                                                       | TEST FACILITY FOR<br>PORTAL       | PO, NASHVILLE, AA,<br>37211                                             | 9.47                                 | COMP SPINE, CT, MRI,<br>MYELOGRAM, NCM,<br>OPEN MR, PAIN MGMT,<br>PET, PET/CT, SPINE<br>FUSION |          |       |                                 |  |  |  |
| Search                                                                                                    |                                                                       |                                   |                                                                         |                                      |                                                                                                |          |       | ~                               |  |  |  |
|                                                                                                    | S                                                                     | Search Facility                   | Р                                                                       |                                      |                                                                                                |          |       | 1 - 1 of 1 items Save & Next 45 |  |  |  |

 After you hit Submit, you may be directed to the Clinical Survey questions specific to the procedure being requested.

• As you move through the survey. the previously answered questions will be available in the Review History section at the bottom of the survey.

| PATIENT & CASE LOOKUP                                                                                | CASE DETAIL                                                                                                    | ?                                           |
|----------------------------------------------------------------------------------------------------|----------------------------------------------------------------------------------------------------|---------------------------------------------|
| ient Lookup                                                                                          |                                                                                                    |                                             |
|                                                                                                    | Survey Submit Later Continue                                                                                                    |                                             |
| surer:* MEDSOLUTIONS DEN                                                                             | Note: Please complete questions below to receive an immediate notification as to whether the case is approved or if additional clinical information is required.                                                                                                    |                                             |
| ember ID: xyz00002                                                                                   | Cervical Injection                                                                                                    |                                             |
| 0                                                                                                    | ●What level(s) will this procedure be performed at?<br>□C1 - C2 □T4 - T5                                                                                                    |                                             |
| rst Name:                                                                                            | □C2 - C3 □T5 - T6                                                                                                    |                                             |
| ast Name:                                                                                            | $\Box C3 - C4 \Box T6 - T7$ $\Box C4 - C5 \Box T7 - T8$ $\Box C5 - C6 \Box T8 - T9$                                                                                                    | submit' button. Once the case is submitted, |
| Reset Search                                                                                         | $\Box C6 - C7 \Box T9 - T10 \Box C7 - T1 \Box T10 - T11 $                                                                                                    | op right of the page for the Account Info   |
| lect the Insurer (and) enter either the Member<br>or) Patient First Name, Last Name and Date<br>irth | □ T1 - T2 □ T11 - T12<br>□ T2 - T3 □ T12 - L1                                                                                                    | Submit                                      |
| se/Auth Lookup                                                                                       | □T3 - T4 □Unknown or not sure                                                                                                    |                                             |
| Case ID O Auth Number                                                                                | Is this request for a Therapeutic or Diagnostic injection? (NOTE: Select "Diagnostic" if the purpose of this injection is to establish a diagnosis or confirm the source of pain. Select "Therapeutic" if the purpose of this procedure is treat pain caused by known pathology) |                                             |
| Search                                                                                               | <ul> <li>Diagnostic (Injection of anesthetic ONLY to see if pain is from the level injected)</li> <li>Therapeutic (Injection includes a steroid)</li> </ul>                                                                                                    |                                             |
|                                                                                                    |                                                                                                    |                                             |

 As you move through the survey, the previously answered questions will be available in the Review History section at the bottom of the survey. It is important to complete all questions to receive an immediate notification as to whether the case is approved or if additional clinical information is required.

| PATIENT & CASE LOOKUP                                                                                   | CASE DETAIL                                                                                                    | ?                                           |
|----------------------------------------------------------------------------------------------------|----------------------------------------------------------------------------------------------------|---------------------------------------------|
| tient Lookup                                                                                            |                                                                                                    |                                             |
|                                                                                                    | Survey Submit Later Continue                                                                                                    |                                             |
| nsurer.* MEDSOLUTIONS DEN                                                                               | Note: Please complete questions below to receive an immediate notification as to whether the case is approved or if additional clinical information is required.                                                                                                    | ^                                           |
| fember ID: xyz00002                                                                                     | Please indicate the documented response to the previous injection. Did your patient experience at least 2 weeks of: (Choose ALL that apply) At least 50% pain relief                                                                                                    |                                             |
| or<br>irst Name:                                                                                        | □ Increased level of function (e.g. return to work) □ None of the above or unknown response                                                                                                    |                                             |
| ast Name:                                                                                               | □Reduced level of pain medication and / or other medical services (e.g. physical therapy or chiropractic)                                                                                                    |                                             |
| Reset Search                                                                                            | <ul> <li>6Will your patient be participating in an active rehabilitation or therapeutic exercise program following this injection?</li> <li>○ Yes ○ No ○ Unknown</li> </ul>                                                                                                    | submit' button. Once the case is submitted, |
| elect the Insurer (and) enter either the Member<br>(or) Patient First Name, Last Name and Date<br>Birth | Submit Review History                                                                                                    | Submit                                      |
| ise/Auth Lookup                                                                                         | <ul> <li>Cervical Injection</li> <li>What level(s) will this procedure be performed at?</li> </ul>                                                                                                    |                                             |
| ) Case ID O Auth Number                                                                                 | <ul> <li>Unknown or not sure         Is this request for a Therapeutic or Diagnostic injection? (NOTE: Select         "Diagnostic" if the purpose of this injection is to establish a diagnosis or confirm the source of pain. Select "Therapeutic" if the purpose of this procedure is treat pain caused by known pathology)         Therapeutic (Injection includes a steroid)     </li> </ul> | ~                                           |

• Once you have answered the survey questions, the response history will populate. Hit **Submit** to complete the survey.

| PATIENT & CASE LOOKUP                                                                                                    | CASE DETAIL                                                                                                    | 2                                                                                               |
|----------------------------------------------------------------------------------------------------|----------------------------------------------------------------------------------------------------|-------------------------------------------------------------------------------------------------|
| tient Lookup                                                                                                    |                                                                                                    |                                                                                                 |
|                                                                                                    | Survey Submit Later Continue                                                                                                    |                                                                                                 |
| Surer:* MEDSOLUTIONS DEN                                                                                                 | Note: Please complete questions below to receive an immediate notification as to whether the case is approved or if additional clinical information is required.       |                                                                                                 |
| lember ID: xyz00002                                                                                                    | The survey has been completed.                                                                                                    |                                                                                                 |
| 0                                                                                                    | Submit Review History                                                                                                    |                                                                                                 |
| irst Name:                                                                                                    | Cervical Injection                                                                                                    |                                                                                                 |
| ast Name:                                                                                                    | □ ♥What level(s) will this procedure be performed at?                                                                                                    |                                                                                                 |
| ate of Birth:<br>Reset Search elect the Insurer (and) enter either the Member or) Patient First Name, Last Name and Date | <sup>II</sup> <sup>II</sup> Diagnostic" if the purpose of this injection is to establish a diagnosis or                                                                | bmit' button. Once the case is submitted,<br>o right of the page for the Account Info<br>Submit |
| Birth                                                                                                    | How many previous injections of this type have been performed for this<br>Pepisode of pain? (NOTE: Please count only transforaminal or selective<br>nerve root blocks) |                                                                                                 |
| se/Auth Lookup                                                                                                    | <ul> <li>⊘1</li> <li>⇒ Whow many previous cervical epidural injections of ALL types have been performed in the past 12 months?</li> <li>⊘1</li> </ul>                  |                                                                                                 |
| Search                                                                                                    | Please indicate the documented response to the previous injection. Did<br>your patient experience at least 2 weeks of: (Choose ALL that apply)                         |                                                                                                 |
|                                                                                                    | Increased level of function (e.g. return to work)                                                                                                    |                                                                                                 |

- The survey is now complete and you can click **continue** to close the survey box.
- Based on the information provided, you may receive an automatic approval and be redirected to the approved case summary page or you may be directed to the clinical documentation page.

| PATIENT       |                                                                 | CASE DETAIL                                                                                                    | 2                                           |
|---------------|-----------------------------------------------------------------|----------------------------------------------------------------------------------------------------|---------------------------------------------|
| ent Lookup    |                                                                 |                                                                                                    |                                             |
|               |                                                                 | urvey                                                                                                    | Submit Later Continue                       |
| surer:*       | MEDSOLUTIONS DEN                                                | rvey Completed! Please click 'Continue' button / close(if in a browser).                                                                                   | ^                                           |
|               |                                                                 | view History                                                                                                    |                                             |
| mber ID:      | XYZ00002                                                        | Cervical Injection                                                                                                    |                                             |
| 0             |                                                                 | What level(s) will this procedure be performed at?                                                                                                    |                                             |
| st Name:      |                                                                 | @Unknown or not sure                                                                                                    |                                             |
| st Name:      |                                                                 | Is this request for a Therapeutic or Diagnostic injection? (NOTE:<br><sup>(3)</sup> Select "Diagnostic" if the purpose of this injection is to establish a |                                             |
| ite of Birth: |                                                                 | diagnosis or confirm the source of pain. Select "Therapeutic" if the<br>purpose of this procedure is treat pain caused by known pathology)                 | submit' button. Once the case is submitted, |
|               | Reset Search                                                    | Therapeutic (Injection includes a steroid)                                                                                                    |                                             |
|               |                                                                 | How many previous injections of this type have been performed for<br>this episode of pain? (NOTE: Please count only transforaminal or                      | op right of the page for the Account Info   |
|               | er (and) enter either the Member<br>st Name, Last Name and Date | selective nerve root blocks)                                                                                                    | Submit                                      |
| rth           | ,,                                                              | O (This is the first injection of this type at this level)                                                                                                 |                                             |
|               |                                                                 | How many previous cervical epidural injections of ALL types have<br>been performed in the past 12 months?                                                  |                                             |
| e/Auth Loo    | kup                                                             | Ø1                                                                                                    |                                             |
| Case ID       | O Auth Number                                                   | Does physical exam/patient history indicate any of the following:<br>(Choose all that apply)                                                               |                                             |
|               |                                                                 | Pain that radiates into the arm or leg along the course of a spinal nerve root                                                                             |                                             |
|               | Search                                                          | Please indicate the documented number of weeks of conservative care                                                                                        |                                             |
|               |                                                                 | Iprior to this request: (e.g. number of weeks of physical therapy /                                                                                        | ✓                                           |
|               |                                                                 | chiropractic care, exercise, NSAIDs, and or appropriate medication)                                                                                        |                                             |

#### **Providing Clinical Information**

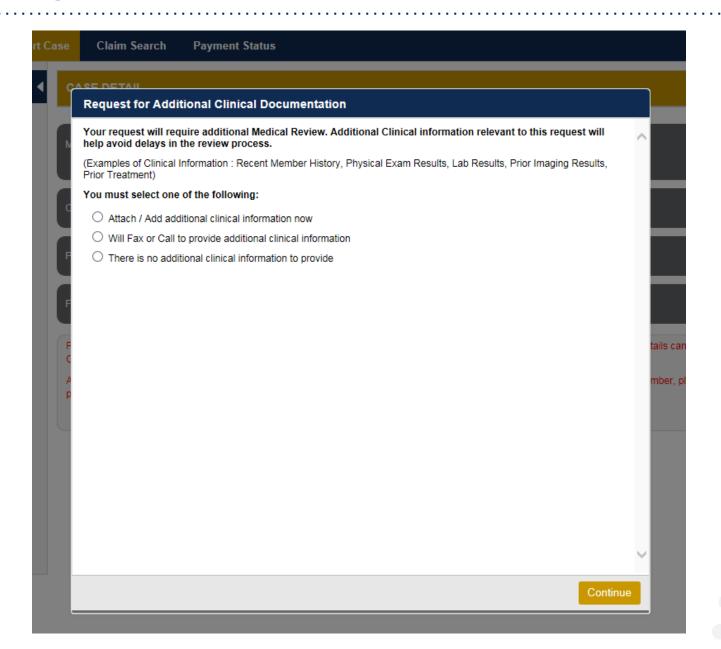

50

## **Providing Clinical Information**

| Upload Additional Clinical Documentation                                                                                                    | ×      |                                                                                 |
|----------------------------------------------------------------------------------------------------|--------|---------------------------------------------------------------------------------|
| Additional Documentation                                                                                                    | $\sim$ |                                                                                 |
| Warning: Please be sure and review that the attachments or notes apply to this case. Adding clinical information to the wrong case could result in a HIPAA violation. |        | You can attach clinical notes or                                                |
| File Name                                                                                                    |        | documents by clicking Browse<br>and selecting the correct file(s)               |
| Browse                                                                                                    | +      | located on your computer.                                                       |
| No attachments saved                                                                                                    |        |                                                                                 |
| Clinical Notes                                                                                                    |        |                                                                                 |
| Note Text                                                                                                    |        |                                                                                 |
| Maximum Character limit on each note is 5000.                                                                                                    |        | You can type in free text notes as                                              |
|                                                                                                    | *      | clinical information. Hit <u>save</u> for<br>any notes entered in the text box. |
| No notes saved Save                                                                                                    |        |                                                                                 |
| Hit Apply to continue or Cancel to add                                                                                                    |        |                                                                                 |
| additional information at a later time.                                                                                                    | Ť      |                                                                                 |
| Apply Can                                                                                                    | cel    |                                                                                 |

## **Providing Clinical Information**

| Upload Additional Clinical Documentatio                                                          | n                    |                                                   |                    | ×              |
|--------------------------------------------------------------------------------------------------|----------------------|---------------------------------------------------|--------------------|----------------|
| Additional Documentation                                                                         |                      |                                                   | ?                  | ^              |
| Warning: Please be sure and review that the attach wrong case could result in a HIPAA violation. | iments or <b>n</b> o | otes apply to this case. Adding clinical info     | ormation to the    |                |
| File Name                                                                                        |                      |                                                   |                    |                |
|                                                                                                  |                      |                                                   | Browse             |                |
| No attachments saved                                                                             | Message f            | rom webpage                                       |                    | <b>X</b>       |
| Clinical Notes                                                                                   | 4                    | Your Clinical documentation has been s<br>review. | ent to Medsolution | is for further |
| Note Text<br>test                                                                                |                      |                                                   |                    | ОК             |
| Maximum Character limit on each note is 5000.                                                    | _                    |                                                   |                    |                |
| Once you click <u>Apply</u> you<br>your documentation has<br>has been sent for medica            | been a               | accepted, and the case                            |                    | Ų              |
|                                                                                                  |                      |                                                   | pply Cance         |                |
|                                                                                                  |                      |                                                   |                    |                |

#### **Case Summary Page – Pending Case**

 Once you submit a case for medical review, you will be redirected to the Pending Case Summary Page where you'll be able to view case information including case number and current status/activity.

| CASE SUN                                                                                                | MARY                                                                                                    |                                                                                                    |                                                                                            |                                                                                                    |                     |                   | 2 🖴                                                                                                    |
|----------------------------------------------------------------------------------------------------|----------------------------------------------------------------------------------------------------|----------------------------------------------------------------------------------------------------|--------------------------------------------------------------------------------------------|----------------------------------------------------------------------------------------------------|---------------------|-------------------|----------------------------------------------------------------------------------------------------|
|                                                                                                    |                                                                                                    | g your preauthorization request. The case has been sent to evid<br>is please contact eviCore at 888-693-3211.                                                                                                    | Core for further                                                                           | review.                                                                                                    |                     |                   |                                                                                                    |
| Case/Auth                                                                                               | orization                                                                                                    |                                                                                                    |                                                                                            |                                                                                                    |                     |                   |                                                                                                    |
| Service Orde                                                                                            | er: 1019024                                                                                                    | 10 Initiated Date: 07/14                                                                                                    | /2016                                                                                      |                                                                                                    | Case Activity: RN F | Review Process    | Case Status: Pending                                                                                                    |
| Patient                                                                                                 |                                                                                                    |                                                                                                    | Referring P                                                                                | hysician                                                                                                    |                     |                   | Requested Facility                                                                                                    |
| First Name:<br>Last Name:<br>Date of Birth:<br>Address:<br>Phone:<br>Member ID:<br>Insurer:<br>Program: | Last Name: HILL Last I<br>Date of Birth: 02/01/1974 Address: 101 MAIN ST, FRANKLIN, TN, 37067 Phone: Phone: Fax :<br>Member ID: XYZ00002 Fax :<br>Insurer: MEDSOLUTIONS DEMO Tax II |                                                                                                    | First Name:<br>Last Name:<br>Address:<br>Phone :<br>Fax :<br>Specialty:<br>Tax ID:<br>NPI: | Ast Name:         DOCTOR           Vidress:         730 COOL SPRINGS BLVD, FRANKLIN, TN, 370677289           Phone:         9999999999           ax :         9999999999           Specialty:         '''''''''''''''''''''''''''''''''''' |                     |                   | Name:     TEST FACILITY FOR PORTAL       Address:     PO, NASHVILLE, AA, 37211       Phone:     1231231231       Fax:     1231231231       Equipment:     ARTHROGRAM, COMP JOINT, COMP MSK, COMP<br>SPINE, CT, MRI, MYELOGRAM, NCM, OPEN MR,<br>PAIN MGMT, PET, PET/CT, SPINE FUSION       Tax ID:     Taxonomy Code:       NPI:     Vertical Address of the second second |
| CPT Codes                                                                                               |                                                                                                    |                                                                                                    |                                                                                            |                                                                                                    | Diagnosis Codes     |                   |                                                                                                    |
| CPT Code<br>95811                                                                                       | Units<br>1                                                                                                    | Description<br>Polysomnography; age 6 years or older; sleep staging with 4 or more<br>additional parameters of sleep, with initiation of continuous positive<br>airway pressure therapy or bilevel ventilation, attended by a technologist | CPT Status<br>Approved                                                                     | Cpt Modifier                                                                                                    | ICD Code<br>G47.33  | ICD Version<br>10 | Description Costructive sleep apnea (adult) (pediatric) v                                                                                                    |
| Additional Documentation                                                                                |                                                                                                    |                                                                                                    |                                                                                            |                                                                                                    | Clinical Notes      |                   | 1 - 1 of 1 items                                                                                                    |
| File Name                                                                                               |                                                                                                    |                                                                                                    |                                                                                            |                                                                                                    | Note Text           |                   | View                                                                                                    |

#### **Case Summary Page – Approved Case**

• The **Approved Case Summary Page** will provide case information such as the authorization number and effective/end date of the authorization.

| CASE SUMMA                                                                                              | RY                              |                                                                                                    |                                                                                            |                                                                                        |             |                                                   |                   |                                                                                       |                                                                                                    | ? 🚇        |
|----------------------------------------------------------------------------------------------------|---------------------------------|----------------------------------------------------------------------------------------------------|--------------------------------------------------------------------------------------------|----------------------------------------------------------------------------------------|-------------|---------------------------------------------------|-------------------|---------------------------------------------------------------------------------------|----------------------------------------------------------------------------------------------------|------------|
| Thank you for submitting your preauthorization request. The Case has been Approved.                     |                                 |                                                                                                    |                                                                                            |                                                                                        |             |                                                   |                   |                                                                                       |                                                                                                    |            |
| Case/Authorization                                                                                      |                                 |                                                                                                    |                                                                                            |                                                                                        |             |                                                   |                   |                                                                                       |                                                                                                    |            |
| Service Order                                                                                           | 7/01/2016                       | Authorization Number:<br>Decision Date: 07/01/20                                                                                                    | 16                                                                                         |                                                                                        |             | Auth Effective Date: 0<br>Decision Type : Initial |                   |                                                                                       | Auth End Date: 09/29/2016<br>Case Status: Approved                                                                                                    |            |
| Patient                                                                                                 |                                 |                                                                                                    | Referring Pl                                                                               | hysician                                                                               |             |                                                   |                   | Requested Fa                                                                          | acility                                                                                                    |            |
| First Name:<br>Last Name:<br>Date of Birth:<br>Address:<br>Phone:<br>Member ID:<br>Insurer:<br>Program: | 101 MAIN<br>XYZ00003<br>MEDSOLU | ST, FRANKLIN, TN, 37067                                                                                                    | First Name:<br>Last Name:<br>Address:<br>Phone :<br>Fax :<br>Specialty:<br>Tax ID:<br>NPI: | TEST<br>DOCTOR<br>730 COOL SPRI<br>370677289<br>9999999999<br>9999999999<br>9999999999 | NGS BL'     | VD, FRANKLIN, TN,                                 |                   | Name:<br>Address:<br>Phone:<br>Fax:<br>Equipment:<br>Tax ID:<br>Taxonomy Code<br>NPI: | TEST FACILITY FOR PORTAL<br>PO, NASHVILLE, AA, 37211<br>1231231231<br>1231231231<br>ARTHROGRAM, COMP JOINT, COMP MSK, COMP<br>SPINE, CT, MRI, MYELOGRAM, NCM, OPEN MR,<br>PAIN MGMT, PET, PET/CT, SPINE FUSION |            |
| CPT Codes                                                                                               |                                 |                                                                                                    |                                                                                            |                                                                                        |             | Diagnosis Code                                    | S                 |                                                                                       |                                                                                                    |            |
| CPT Code<br>95811                                                                                       | Units<br>1                      | Description<br>Polysomnography; age 6 years or older, sleep staging with 4 or more<br>additional parameters of sleep, with initiation of continuous positive<br>airway pressure therapy or bilevel ventilation, attended by a technologist | CPT Status<br>Approved                                                                     | Cpt Modifier<br>1 - 1 of 1 items                                                       | ▲<br>▼<br>3 | ICD Code<br>G47.33                                | ICD Version<br>10 | Description<br>Obstructive sleep                                                      | apnea (adult) (pediatric)<br>1 - 1                                                                                                    | of 1 items |
| Additional Documentation Clinical Notes                                                                 |                                 |                                                                                                    |                                                                                            |                                                                                        |             |                                                   |                   |                                                                                       |                                                                                                    |            |
| File Name                                                                                               |                                 |                                                                                                    |                                                                                            |                                                                                        |             | Note Text                                         |                   |                                                                                       |                                                                                                    |            |

Member & Provider Notificatio

#### **Case Summary Page – Denied Case**

 The Denied Case Summary Page will provide case information as well as the denial rational. Case Summary reports can be accessed/printed at any time.

| CASE SUMM                                                                                   | ARY                                                                                                    |                                                                                            |                                                                                                  |                                                                                      | ? 🚇                                                                                                    |  |  |
|---------------------------------------------------------------------------------------------|----------------------------------------------------------------------------------------------------|--------------------------------------------------------------------------------------------|--------------------------------------------------------------------------------------------------|--------------------------------------------------------------------------------------|----------------------------------------------------------------------------------------------------|--|--|
| Thank you for submitting your preauthorization request. The Case has been Denied.           |                                                                                                    |                                                                                            |                                                                                                  |                                                                                      |                                                                                                    |  |  |
| Case/Authorization                                                                          |                                                                                                    |                                                                                            |                                                                                                  |                                                                                      |                                                                                                    |  |  |
| Service Order: 100528213 Decision Type : Initial Patient                                    |                                                                                                    |                                                                                            | Initiated Date: 12/17/2015 D<br>Case Status: Denied                                              |                                                                                      | Requested Facility                                                                                                    |  |  |
| First Name:<br>Last Name:<br>Date of Birth:<br>Address:<br>Phone:<br>Member ID:<br>Insurer: | BOBBY<br>HILL<br>02/01/1974<br>101 MAIN ST, FRANKLIN, TN, 37067<br>XY200002<br>MEDSOLUTIONS DEMO<br>MSI DEMO PROGRAM - PA REQ | First Name:<br>Last Name:<br>Address:<br>Phone :<br>Fax :<br>Specialty:<br>Tax ID:<br>NPI: | TEST<br>DOCTOR<br>730 COOL SPRINGS BLVD, FRANKLIN, TN,<br>370677289<br>9999999999<br>99999999999 | Name:<br>Address:<br>Phone:<br>Fax:<br>Equipment:<br>Tax ID:<br>Taxonomy Cod<br>NPI: | TEST FACILITY FOR PORTAL<br>PO, NASHMILLE, AA, 37211<br>1231231231<br>1231231231<br>ARTHROGRAM, COMP JOINT, COMP MSK, COMP<br>SPINE, CT, MRI, MYELOGRAM, NCM, OPEN MR,<br>PAIN MGMT, PET, PET/CT, SPINE FUSION |  |  |

Note Text

| CPT Code | Units | Description                                                                                                    | CPT S  | Denial Rationale Description                                                                       |
|----------|-------|----------------------------------------------------------------------------------------------------|--------|----------------------------------------------------------------------------------------------------|
| 95811    | 1     | Polysomnography; age 6 years or older, sleep staging with 4 or more<br>additional parameters of sleep, with initiation of continuous positive<br>airway pressure therapy or bilevel ventilation, attended by a technologist | Denied | Based on MedSolutions<br>mesculocitical Imaging Guidelines,<br>are unable to approve the requested |

| Diagnosis Codes                         |             |                                             |   |  |  |  |
|-----------------------------------------|-------------|---------------------------------------------|---|--|--|--|
| ICD Code                                | ICD Version | Description                                 |   |  |  |  |
| G47.33                                  | 10          | Obstructive sleep apnea (adult) (pediatric) | * |  |  |  |
|                                         |             |                                             | - |  |  |  |
| ( • • • • • • • • • • • • • • • • • • • |             |                                             |   |  |  |  |
|                                         |             |                                             |   |  |  |  |

55

| Iditional Documentation |  |  |
|-------------------------|--|--|
| e Name                  |  |  |

Fil

#### **Web Portal Services-Assistance**

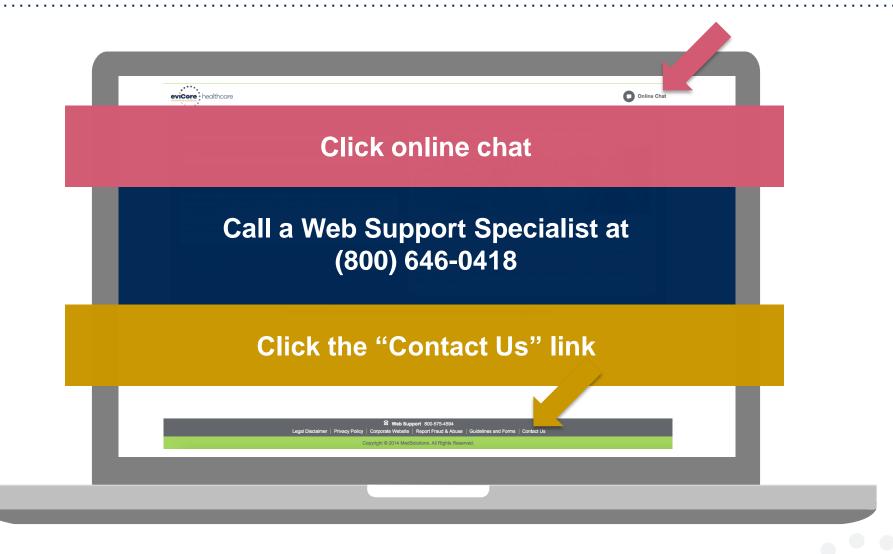

Web Portal Services-Available 24/7

# **Thank You!**

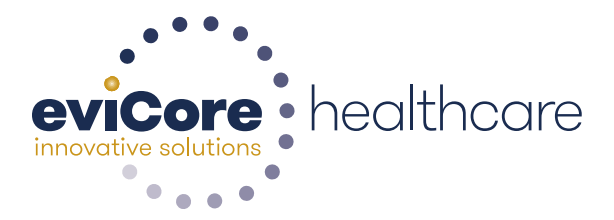